## Kako unijeti ulazni račun s različitim stopama PDV-a?

Zadnje ažurirano13/08/2024 10:56 am CEST

Ako na ulaznom računu želimo unijeti stavke s različitim stopama PDV-a, u tom je slučaju potrebno unijeti **račun s više rashoda** - svaki s odgovarajućom stopom.

Kod unosa prvog rashoda potrebno je u dijelu **Stopa PDV-a** odabrati prvu stopu te onda **ručno urediti iznos osnovice** budući da taj podatak program predloži prema iznosu računa iz zaglavlja. Rashod spremimo.

Kod odabira drugog rashoda, odaberemo drugačiju stopu PDV-a i program sam predloži iznos osnovice i PDV-a sukladno razlici između dodanog rashoda i ukupnog iznosa računa. Klikom na **Spremi** pa **Potvrdi** pripremi se račun s različitim iznosima poreza.

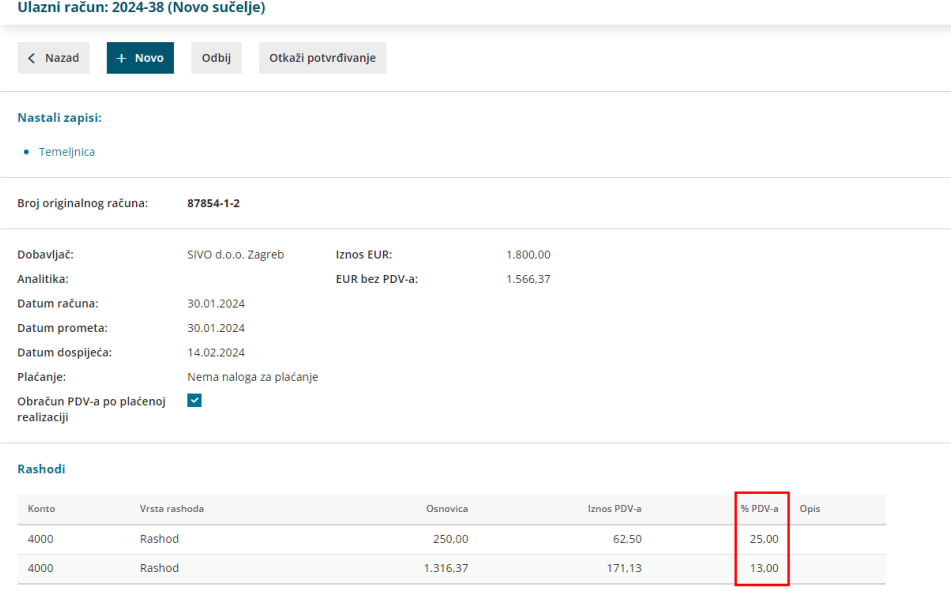

Ako želimo unijeti više stavki, moguće je dodati i više rashoda s odgovarajućom stopom, samo je u tom slučaju potrebno ispraviti iznose osnovica.